# **D-Link**°

AC1200 WI-FI ROUTER DIR-822

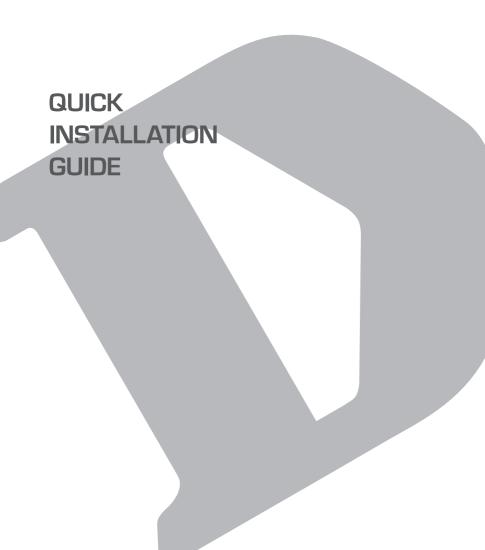

# CONTENTS OF PACKAGING

# CONTENTS

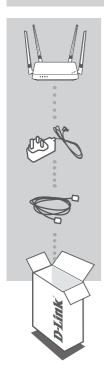

#### AC1200 WI-FI ROUTER

DIR-822

#### **POWER ADAPTER**

12V 1A

#### ETHERNET CABLE

CONNECT THE ROUTER TO YOUR PC DURING SETUP

If any of these items are missing from your packaging, contact your reseller.

**D-Link** 

# PRODUCT SETUP

#### WFR-BASED SETUP

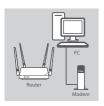

#### Step 1

Position your DIR-822 near your Internet-connected modem and PC. Keep the router in an open area for better wireless coverage.

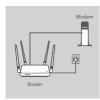

# Step 2

Unplug the modem Ethernet cable connected to your computer and plug it into the port labeled 'WAN' on the router.

Connect the supplied power adapter to the router and a power.

Connect the supplied power adapter to the router and a power outlet, then verify that the power LED is on.

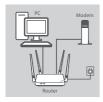

#### Step 3

Plug one end of the supplied Ethernet cable into the port labeled 'LAN1' on the back of the router, and the other end into the Ethernet port on your computer.

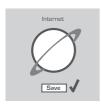

#### Step 4

Open a browser on the connected computer. If you are not automatically directed to the D-Link Setup Wizard, go to

'http://192.168.0.1' and follow the onscreen instructions to configure your DIR-822. Use 'admin' as your username and password.

DIR-822 **D-Link** 

# TROUBLESHOOTING

## SETUP AND CONFIGURATION PROBLEMS

### 1. HOW DO I CONFIGURE MY DIR-822 ROUTER MANUALLY?

- Connect your PC to the router using an Ethernet cable.
- Open a web browser and enter the address 'http://192.168.0.1'.
- The default username and password is 'admin'.
- If you have changed the password and can not remember it, you will need to reset the router to return to an empty password field.

#### 2. HOW DO I RESET MY DIR-822 ROUTER TO FACTORY DEFAULT SETTINGS?

- Ensure the router is powered on.
- Press and hold the reset button at the bottom of the device for 10 seconds.

**Note:** Resetting the router to factory default will erase the current configuration settings. To re-configure your settings, log into the router as outlined in question 1, then run the Setup Wizard.

# 3. HOW DO I ADD A NEW WIRELESS CLIENT OR PC IF I HAVE FORGOTTEN MY WI-FI NAME (SSID) OR WI-FI PASSWORD?

- For every PC that needs to connect to the router wirelessly, you will need to ensure you use the correct Wi-Fi Name (SSID) and Wi-Fi password.
- Use the web-based user interface (as described in question 1 above) to check or choose your wireless settings.
- Make sure you write down these settings so that you can enter them for each wirelessly connected PC. The back of this document features an area to record this important information.

#### 4. WHY CAN'T I GET AN INTERNET CONNECTION?

- For ADSL users, please contact your ISP to make sure the service has been enabled/connected by your ISP and that your ISP username and password is correct.

# TECHNICAL SUPPORT

Having trouble installing your new product? D-Link's website contains the latest user documentation and software updates for D-Link products. Customers can contact D-Link Technical Support through our website by choosing the relevant region.

#### CONTACT US:

www.dlink.com/en/contact-us

D-Link

# **D-Link**®

# **GPL Code Statement**

This D-Link product includes software code developed by third parties, including software code subject to the GNU General Public License ("GPL") or GNU Lesser General Public License ("LGPL"). As applicable, the terms of the GPL and LGPL, and information on obtaining access to the GPL code and LGPL code used in this product, are available to view the full GPL Code Statement at:

## https://tsd.dlink.com.tw/GPL

The GPL code and LGPL code used in this product is distributed WITHOUT ANY WARRANTY and is subject to the copyrights of one or more authors. For details, see the GPL code and the LGPL code for this product and the terms of the GPL and LGPL.

# Written Offer for GPL and LGPL Source Code

Where such specific license terms entitle you to the source code of such software, D-Link will provide upon written request via email and/or traditional paper mail the applicable GPL and LGPLsource code files via CD-ROM for a nominal cost to cover shipping and media charges as allowed under the GPL and LGPL.

Please direct all inquiries to:

#### Email:

GPLCODE@dlink.com

#### **Snail Mail:**

Attn: GPLSOURCE REQUEST D-Link Systems, Inc. 17595 Mt. Herrmann Street Fountain Valley, CA 92708

DIR-822 D-Link

# NOTE

# **FCC Statement**

This equipment has been tested and found to comply with the limits for a Class B digital device, pursuant to part 15 of the FCC Rules. These limits are designed to provide reasonable protection against harmful interference in a residential installation. This equipment generates, uses and can radiate radio frequency energy and, if not installed and used in accordance with the instructions, may cause harmful interference to radio communications. However, there is no guarantee that interference will not occur in a particular installation. If this equipment does cause harmful interference to radio or television reception, which can be determined by turning the equipment off and on, the user is encouraged to try to correct the interference by one or more of the following measures:

- -Reorient or relocate the receiving antenna.
- —Increase the separation between the equipment and receiver.
- —Connect the equipment into an outlet on a circuit different from that to which the receiver is connected.
- —Consult the dealer or an experienced radio/TV technician for help.

# FCC Radiation Exposure Statement

This device complies with FCC radiation exposure limits set forth for an uncontrolled environment and it also complies with Part 15 of the FCC RF Rules. This equipment must be installed and operated in accordance with provided instructions and the antenna(s) used for this transmitter must be installed to provide a separation distance of at least 20 cm from all persons and must not be co-located or operating in conjunction with any other antenna or transmitter. End-users and installers must be provide with antenna installation instructions and consider removing the no-collocation statement.

This device complies with Part 15 of the FCC Rules. Operation is subject to the following two conditions: (1) this device may not cause harmful interference, and (2) this device must accept any interference received, including interference that may cause undesired operation.

# Caution!

Any changes or modifications not expressly approved by the party responsible for compliance could void the user's authority to operate the equipment.

**D-Link**